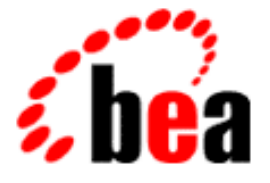

# BEA WebLogic Commerce Server BEA WebLogic Personalization Server

Performance Tuning Guide

WebLogic Commerce Server 3.1 WebLogic Personalization Server 3.1 Document Edition 1.0 November 2000

#### Copyright

Copyright © 2000 BEA Systems, Inc. All Rights Reserved.

#### Restricted Rights Legend

This software and documentation is subject to and made available only pursuant to the terms of the BEA Systems License Agreement and may be used or copied only in accordance with the terms of that agreement. It is against the law to copy the software except as specifically allowed in the agreement. This document may not, in whole or in part, be copied, photocopied, reproduced, translated, or reduced to any electronic medium or machine-readable form without prior consent, in writing, from BEA Systems, Inc.

Use, duplication or disclosure by the U.S. Government is subject to restrictions set forth in the BEA Systems License Agreement and in subparagraph (c)(1) of the Commercial Computer Software-Restricted Rights Clause at FAR 52.227-19; subparagraph (c)(1)(ii) of the Rights in Technical Data and Computer Software clause at DFARS 252.227-7013, subparagraph (d) of the Commercial Computer Software--Licensing clause at NASA FAR supplement 16-52.227-86; or their equivalent.

Information in this document is subject to change without notice and does not represent a commitment on the part of BEA Systems, Inc. THE SOFTWARE AND DOCUMENTATION ARE PROVIDED "AS IS" WITHOUT WARRANTY OF ANY KIND INCLUDING WITHOUT LIMITATION, ANY WARRANTY OF MERCHANTABILITY OR FITNESS FOR A PARTICULAR PURPOSE. FURTHER, BEA Systems, Inc. DOES NOT WARRANT, GUARANTEE, OR MAKE ANY REPRESENTATIONS REGARDING THE USE, OR THE RESULTS OF THE USE, OF THE SOFTWARE OR WRITTEN MATERIAL IN TERMS OF CORRECTNESS, ACCURACY, RELIABILITY, OR OTHERWISE.

#### Trademarks or Service Marks

BEA, BEA Builder, BEA Jolt, BEA Manager, BEA MessageQ, ObjectBroker, TOP END, and Tuxedo are registered trademarks of BEA Systems, Inc. BEA Connect, M3, eSolutions, eLink, WebLogic, WebLogic Enterprise, WebLogic Commerce Server, and WebLogic Personalization Server are trademarks of BEA Systems, Inc.

All other product names may be trademarks of the respective companies with which they are associated.

#### **Performance Tuning Guide**

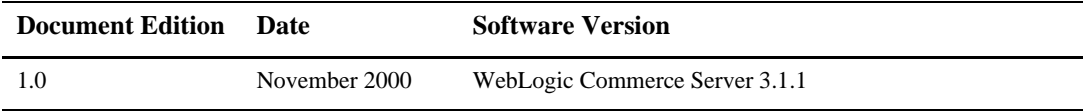

# **Contents**

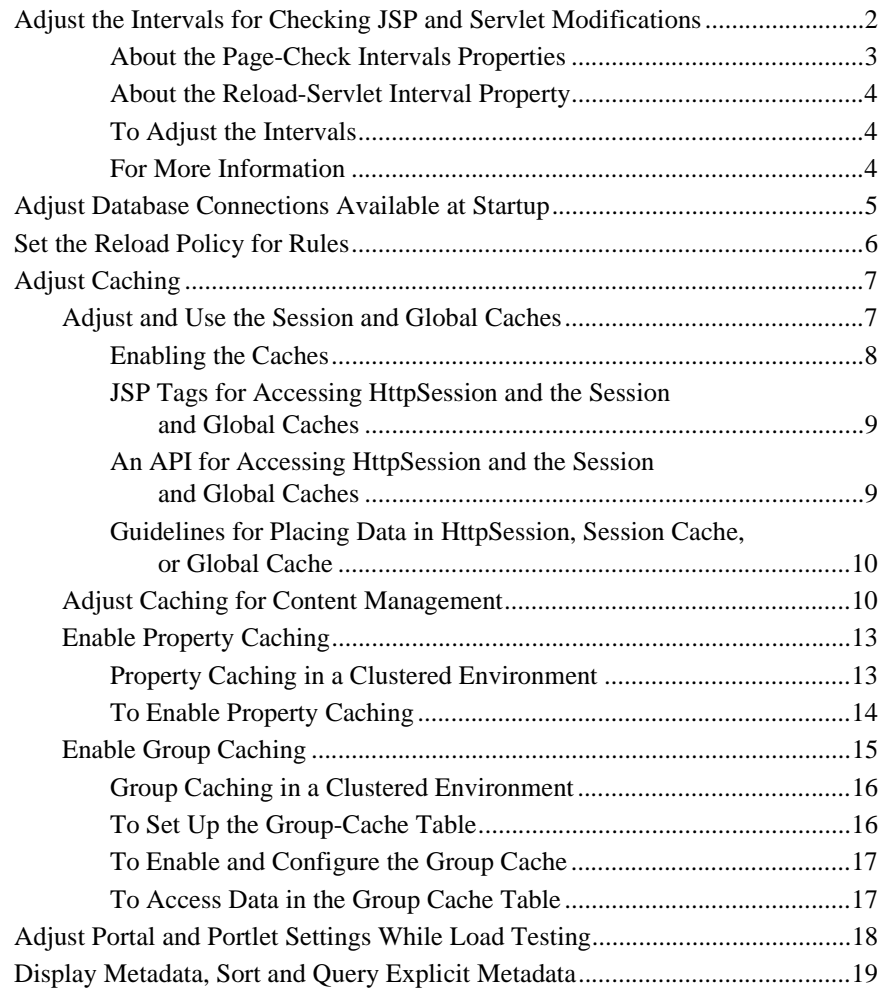

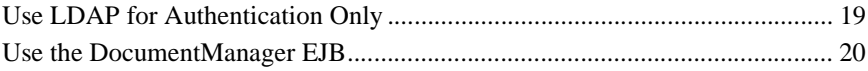

# **Performance Tuning Guide**

When you first install BEA WebLogic Commerce Server and Personalization Server, it is configured to support Web-site developers and administrators. For example some caching mechanisms are disabled so developers can see the results of their modifications immediately.

When you are ready to make your Web site available to customers, refer to *WebLogic Server Performance Tuning Guide* for information about tuning WebLogic Server.

Then, for information about tuning WebLogic Commerce Server and Personalization Server performance, refer to the following topics in this document:

- [Adjust the Intervals for Checking JSP and Servlet Modifications](#page-5-0)
- [Adjust Database Connections Available at Startup](#page-8-0)
- [Set the Reload Policy for Rules](#page-9-0)
- [Adjust Caching](#page-10-0)
	- [Adjust and Use the Session and Global Caches](#page-10-1)
	- [Adjust Caching for Content Management](#page-13-1)
	- [Enable Property Caching](#page-16-0)
	- [Enable Group Caching](#page-18-0)
- [Adjust Portal and Portlet Settings While Load Testing](#page-21-0)
- [Display Metadata, Sort and Query Explicit Metadata](#page-22-0)
- [Use LDAP for Authentication Only](#page-22-1)
- [Use the DocumentManager EJB](#page-23-0)

## <span id="page-5-0"></span>**Adjust the Intervals for Checking JSP and Servlet Modifications**

By default, each time a Web browser requests a JSP, Commerce Server checks for any modifications to the JSP source file. Likewise, each time Commerce Server sends a request to a servlet, it checks for any modifications to the servlet class files.

For your production Web site, you can decrease the amount of time in which Commerce Server serves JSPs and processes requests to servlets by increasing the intervals at which the server checks for modifications.

Although Commerce Server performs faster with higher values for the modification-check intervals, the higher values reduce sensitivity to changes in your source files. For example, you can set the server to check for JSP modifications every 10 minutes. After you change a JSP, it will take up to 10 minutes for the server to see the modifications.

This section includes the following topics:

- [About the Page-Check Intervals Properties](#page-6-0)
- [About the Reload-Servlet Interval Property](#page-7-0)
- [To Adjust the Intervals](#page-7-1)
- [For More Information](#page-7-2)

#### <span id="page-6-0"></span>**About the Page-Check Intervals Properties**

Two properties determine the interval at which WebLogic Server checks to see if JSP files have changed and need recompiling:

■ The pageCheckSeconds property in WL\_COMMERCE\_HOME\weblogic.properties, which applies only to servlets that WebLogic deploys in the default servlet context.

The following excerpt from weblogic.properties shows the property in boldface text with its default value:

```
weblogic.httpd.register.*.jsp=\
weblogic.servlet.JSPServlet
weblogic.httpd.initArgs.*.jsp=\
pageCheckSeconds=0,\
packagePrefix=jsp,\
compileCommand=d:/bin/jikes.exe,\
workingDir=d:/weblogic/myserver/classfiles,\
verbose=false,\
keepgenerated=true
```
■ The weblogic.jsp.pageCheckSeconds context parameter in a web app's deployment descriptor (web.xml file), which applies only to the servlets that WebLogic Server deploys in the context of the web app.

```
The following excerpt from 
WL_COMMERCE_HOME\server\webapps\web-inf\web.xml shows the 
weblogic.jsp.pageCheckSeconds context parameter in boldface text with the 
default value:
```

```
<context-param>
     <param-name>weblogic.jsp.pageCheckSeconds</param-name>
     <param-value>0</param-value>
</context-param>
```

```
Note: Neither page-check interval determines the frequency with which Commerce 
        Server checks for updated content that is stored in the database and in a content 
        management system. Instead, the \text{tel} (time to live) settings for various caches
        determine the refresh rate for content. For example, if you set the page-check 
        intervals to once a second, and you set the \text{tt} for the content cache to 10
        minutes, it can take up to 10 minutes for the server to see the new content, even 
        though it is checking for new JSP source code every second. For information 
        on setting ttl properties for caches, refer to "Adjust Caching" on page 7.
```
#### <span id="page-7-0"></span>**About the Reload-Servlet Interval Property**

The weblogic.servlet.reloadCheckSecs context parameter in a web app's deployment descriptor (web.xml file) specifies the interval in seconds that the web app checks for modified servlet classes.

The following excerpt from

WL\_COMMERCE\_HOME\server\webapps\web-inf\web.xml shows the weblogic.servlet.reloadCheckSecs context parameter in boldface text with the default value:

```
<context-param>
     <param-name>weblogic.servlet.reloadCheckSecs</param-name>
     <param-value>600</param-value>
</context-param>
```
#### <span id="page-7-1"></span>**To Adjust the Intervals**

To determine the optimal page-check and reload-servlet intervals for your production Web site do the following:

- 1. Establish performance baselines by testing Commerce Server performance with all three intervals set to -1 (which specifies that the server never checks for modifications).
- 2. Test the performance with the intervals set to various numbers of seconds. For example, set the intervals to 600 seconds (10 minutes) and test the performance. Then set the intervals to 900 seconds and test the performance.
- 3. Choose intervals that provide the best performance while checking for modifications to JSP files and servlet classes at a satisfactory rate.

#### <span id="page-7-2"></span>**For More Information**

For more information about configuring JSP and servlet options for WebLogic Server, see the following topics on the WebLogic Server documentation Web site:

- "Writing a Web Application"
- "Using WebLogic JSP"

# <span id="page-8-0"></span>**Adjust Database Connections Available at Startup**

To optimize the database pool performance for your production web site, open \$WL\_COMMERCE\_HOME/weblogic.properties and modify the values for the following weblogic.jdbc.connectionPool.commercePool properties:

- **I** loginDelaySecs. Change to 0
- initialCapacity. Change to maxCapacity
- allowShrinking. Change to false
- testConnsOnReserve. Change to false

#### For example:

```
weblogic.jdbc.connectionPool.commercePool=\
url=jdbc:oracle:thin:@server:port:instance,\
driver=oracle.jdbc.driver.OracleDriver,\
loginDelaySecs=0,\
initialCapacity=maxCapacity,\
maxCapacity=20, \{capacityIncrement=1,\
allowShrinking=false,\
shrinkPeriodMins=15,\
testConnsOnReserve=false,\
props=user=user;password=pwd,\
refreshMinutes=5
```
#### FOR MORE INFORMATION

For more information on database connection pools, see "Creating and Using Connection Pools" on the WebLogic Server documentation Web site and "Setting Up Connection Pools" under "Creating and Managing Content" in *Personalization Server User's Guide*.

### <span id="page-9-0"></span>**Set the Reload Policy for Rules**

You can determine the frequency with which Personalization Server checks for changes to rules by doing the following:

- 1. Open \$WL\_COMMERCE\_HOME/lib/rulesservice.jar.
- 2. In  $e^{-\frac{1}{2}}$  is  $e^{-\frac{1}{2}}$  and  $e^{-\frac{1}{2}}$  is in rulesservice. jar), modify the value for rulesetReloadInterval. The value expresses the number of milliseconds that Personalization Server waits before checking for changes to rules. For example:

```
<env-entry>
<env-entry-name>rulesetReloadInterval</env-entry-name>
<env-entry-type>java.lang.String</env-entry-type>
<env-entry-value>300000</env-entry-value>
\langleenv-entry\rangle
```
Personalization Server performs faster with a higher value for the reload interval, however, the higher reload value reduces sensitivity to rule changes.

If you shut down and restart your production servers when you make changes to your site, you can boost performance by setting the reload policy in  $e_jb - jar .xml$  (which is in rulesservice.jar) to reloadNever. For example:

```
<env-entry>
<env-entry-name>rulesetReloadPolicy</env-entry-name>
<env-entry-type>java.lang.String</env-entry-type>
<env-entry-value>reloadNever</env-entry-value>
</env-entry>
```
If you set the reload policy to reloadNever, Personalization Server does not recognize changes to rules until you restart the server.

FOR MORE INFORMATION

For more information about rules, see "Creating and Managing Rules" in *Personalization Server User's Guide*.

### <span id="page-10-0"></span>**Adjust Caching**

To adjust caching for production Web site, complete the following tasks:

- [Adjust and Use the Session and Global Caches](#page-10-1)
- [Adjust Caching for Content Management](#page-13-1)
- [Enable Property Caching](#page-16-0)

### <span id="page-10-1"></span>**Adjust and Use the Session and Global Caches**

In a clustered environment, you can improve scalability and performance by minimizing the use of HttpSession objects. (HttpSession is part of the JDK session-tracking mechanism, which servlets use to maintain state about a series of requests from the same user.)

To minimize using HttpSession, each server in the WebLogic Commerce Server and Personalization Server cluster provides the following caches:

- session cache, which stores data in memory about each session. The function of the session cache is the same as HttpSession, however, unlike HttpSession, it is not replicated across the cluster.
- global cache, which stores data in memory that multiple sessions can use. For example, sessions for anonymous users can access data from the global cache. Like the session cache, it is not replicated across the cluster.

This section discusses the following topics:

- [Enabling the Caches](#page-11-0)
- **IF** [JSP Tags for Accessing HttpSession and the Session and Global Caches](#page-12-0)
- [An API for Accessing HttpSession and the Session and Global Caches](#page-12-1)
- [Guidelines for Placing Data in HttpSession, Session Cache, or Global Cache](#page-13-0)

FOR MORE INFORMATION

For more information about how WebLogic Commerce Server and Personalization server process HTTP requests, refer to "Foundation Classes and Utilities" in *Personalization Server Developer's Guide*. For more information about HttpSession, see http://java.sun.com/products/servlet/2.2/javadoc/javax/servlet/http/HttpSession.html. For more information about WebLogic Server clusters, see *Using WebLogic Server Clusters*.

#### <span id="page-11-0"></span>**Enabling the Caches**

To enable the session and global caches, add the following properties to \$WL\_COMMERCE\_HOME/weblogiccommerce.properties:

```
_sessionCache.ttl=900000
_sessionCache.capacity=10000
_sessionCache.enabled=true
```

```
_globalCache.ttl=600000
_globalCache.capacity=1000
_globalCache.enabled=true
```
The ttl (time to live) property determines the number of milliseconds that the server maintains the cache. The capacity property determines the maximum number of objects in the cache. (Both session and global are in-memory caches.) The enabled property determines whether the cache is activated. A false value deactivates the cache and obviates the ttl and capacity properties; true activates it.

You can increase or decrease values for ttl and capacity based on the amount of available memory and the level of performance you desire.

**Note:** Each server in a cluster maintains its own set of caches, each of which must be configured separately by modifying the server's weblogiccommerce.properties file. Because the session and global caches are not replicated across servers in the cluster, if a server fails, the data in its caches is inaccessible. For guidelines about which types of data to place in the session and global caches, see ["Guidelines for Placing Data in HttpSession,](#page-13-0)  [Session Cache, or Global Cache" on page 10.](#page-13-0)

#### <span id="page-12-0"></span>**JSP Tags for Accessing HttpSession and the Session and Global Caches**

Use the following JSP tags from the FlowManager tag library to place, retrieve, and remove data from HttpSession as well as the session and global caches:

- <fm:getCachedAttribute>
- <fm:setCachedAttribute>
- <fm:removeCachedAttribute>
- <fm:getSessionAttribute>
- <fm:setSessionAttribute>
- <fm:removeSessionAttribute>

For information about these tags, refer to "JSP Tag Library Reference" in *Personalization Server Developer's Guide*.

#### <span id="page-12-1"></span>**An API for Accessing HttpSession and the Session and Global Caches**

Use the following methods of the

com.beasys.commerce.foundation.flow.helper.FlowManagerHelper API to place, retrieve, and remove data from HttpSession and the session and global caches:

- getCachedValue
- setCachedValue
- removeCachedValue
- getGlobalCachedValue
- setGlobalCachedValue
- removeGlobalCachedValue
- getSessionAttribute
- setSessionAttribute
- removeSessionAttribute

For information about these methods, refer to the documentation for com.beasys.commerce.foundation.flow.helper.FlowManagerHelper in *WebLogic Personalization Server Javadoc*.

#### <span id="page-13-0"></span>**Guidelines for Placing Data in HttpSession, Session Cache, or Global Cache**

In general, place only the following in HttpSession:

- Items that are required for replication across the cluster.
- Any keys that are required to look up information. When you enable session replication for WebLogic Server, HttpSession is replicated on all machines in a cluster. Placing information in HttpSession while session replication is enabled provides a backup for data lookups. For example, you place query parameters for a search in HttpSession and the search results in the session cache. While returning the search results the server fails. Another server can recreate the search by referring to the parameters that are stored in the HttpSession replica.

Place any information that multiple users require (either within the same application or across multiple applications) in the global cache.

Place all other session-related information in the session cache.

### <span id="page-13-1"></span>**Adjust Caching for Content Management**

To optimize content-management performance for your production Web site, configure Personalization Server as follows:

■ For the cm: select, cm: selectById, pz: contentQuery, and pz:contentSelector JSP tags, use the useCache attribute whenever possible. Doing so avoids a call to DocumentManager and, in the case of pz:ContentSelector, to the RuleService.

For information on using the useCache attribute, refer to "JSP Tag Library Reference" in *Personalization Server Developer's Guide*.

To clear cached content when user and/or document attributes change, use the remove method of com.beasys.commerce.content.ContentCache. For more information, see the JavaDoc for

com.beasys.commerce.content.ContentCache.

For an example of a JSP file that uses the remove method, see

```
WL COMMERCE HOME/server/public html/examples/content/cache-cont
rol.jsp
```
■ For the cm: select, cm: selectById, pz: contentQuery, and pz:contentSelector JSP tags, set the cacheScope attribute to application whenever possible. For example:

```
<cm:select id="myDocs" query="riskFactor = 'Low'"
useCache="true" cacheId="myDocs"
cacheScope="application"
max="10" cacheTimeout="300000" />
```
The application cache type is global instead of per-user and should speed up queries by avoiding a call to the DocumentManager EJB.

- **Note:** For pz:contentSelector, set the cacheScope attribute to **application** only when you want to select **shared** content. For example, in exampleportal, the Acme Promotion portlet uses an application-scoped cache to select content for non-authenticated users. Because it uses the application scope, all non-authenticated users see the same content. For authenticated users, Acme Promotion provides personalized content by switching to a session scoped cache.
- Whenever you can predict the next document that users will view based on the document that they are currently viewing, load the next document into the cache before users request it. This "forward caching" will greatly improve the speed at which Personalization Server responds to user requests (assuming that your prediction is correct; forward caching a document that no one requests will only degrade performance and scalability).

The following JSP fragment is an example of forward caching a document:

```
<%-- Get the first set of content --%>
<cm:select id="myDocs" query="riskFactor = 'Low'"
useCache="true" cacheId="myDocs"
cacheScope="application"
max="10" cacheTimeout="300000" />
<%-- Generate a query from each content's relatedDocId --%>
<% String query = null; %>
<es:forEachInArray array="<%=myDocs%>" id="myDoc"
type="com.beasys.commerce.axiom.content.Content">
<% String relId = (String)myDoc.getProperty("relatedDocId",
null); %>
<es:notNull item="<%=relId%>">
&if (query != null)
query += " || ";
else
query = "";
query += "identifier = '" +
ExpressionHelper.toStringLiteral(relId) + "'";
%>
</es:notNull>
</es:forEachInArray>
<%-- Load the related content into the cache via cm:select
-- 8><es:notNull item="<%=query%>">
<cm:select query="<%=query%>" id="foo" useCache="true"
cacheId="relatedDocs"
cacheScope="session" max="10" cacheTimeout="300000" />
</es:notNull>
```
#### FOR MORE INFORMATION

For more information about content management, see "Creating and Managing Content" in *Personalization Server User's Guide*.

For more information about JSP tags for content management, see "JSP Tag Library Reference" in *Personalization Server Developer's Guide*.

### <span id="page-16-0"></span>**Enable Property Caching**

The WebLogic Server Configurable Entity and Entity Property Manager provide several in-memory caches that you can enable for WebLogic Commerce Server and Personalization Server. The caches decrease the amount of time needed to access user, group, and other properties, but introduce the possibility of stale data.

This section discusses the following topics:

- [Property Caching in a Clustered Environment](#page-16-1)
- [To Enable Property Caching](#page-17-0)

#### <span id="page-16-1"></span>**Property Caching in a Clustered Environment**

With property caching enabled in a clustered environment, each server in a cluster maintains its own cache; the cache is not replicated on other servers. In this environment, when properties that are stored in the defaultPropertyCache, entityPropertyCache, directPropertyManager, or ldapPropertyCache change on one server, they may not change on another server in a timely fashion.

In most cases, immediate or quick access to properties on another server is not necessary: user sessions are pinned to a single server, and even with caching enabled, users immediately see changes they make to their own settings on the server.

However, if a server fails and loses the data in its caches, modifications to properties may be lost, depending on the longevity of the property cache. In addition, if an administrator changes a user's properties, the user may not see the changes during her session if she and the administrator are pinned to different servers in the cluster.

You can mitigate these situations by specifying a small  $\text{tr}\left(t\right)$  (time-to-live) setting when you enable the caches. The small ttl setting provides performance gains by caching data, but the short-lived caches increase the rate at which property changes are replicated across servers.

If you require multiple servers in a cluster to have immediate access to modified properties, disable property caching by adding the entries described in ["To Enable](#page-17-0)  [Property Caching"](#page-17-0) and specifying false for the unifiedProfileTypeCache.enabled value.

#### <span id="page-17-0"></span>**To Enable Property Caching**

To enable property caching, add the following entries to

WL\_COMMERCE\_HOME\weblogiccommerce.properties, adjusting the values based on the number of properties in your property sets and the frequency with which you want the data updated:

- **Note:** These entries enable in-memory caching. Caches that grow exceedingly large may degrade performance.
- To create a cache of unified profile types that lives for 1 hour and contains 100 entries, add:

```
unifiedProfileTypeCache.ttl=3600000
unifiedProfileTypeCache.capacity=100
unifiedProfileTypeCache.enabled=true
```
 To create a cache of default schema properties that lives for 10 minutes and contains 500 entries, add:

```
defaultPropertyCache.ttl=600000
defaultPropertyCache.capacity=500
defaultPropertyCache.enabled=true
```
■ To create a cache of entity properties that lives for 10 minutes and contains 500 entries, add:

```
entityPropertyCache.ttl=600000
entityPropertyCache.capacity=500
entityPropertyCache.enabled=true
```
■ To create a cache of LDAP entity properties that lives for 10 minutes and contains 500 entries, add:

```
ldapEntityPropertyCache.ttl=600000
ldapEntityPropertyCache.capacity=500
ldapEntityPropertyCache.enabled=true
```
■ To create a cache of entity ids that lives for 1 hour and contains 500 entries, add:

```
entityIdCache.ttl=3600000
entityIdCache.capacity=500
entityIdCache.enabled=true
```
 $\blacksquare$  To create a cache of explicit properties that lives for 10 minutes and contains 100 entries, add:

```
directPropertyManager.ttl=600000
directPropertyManager.capacity=100
directPropertyManager.enabled=true
```
■ To create a cache of ConfigurableEntity methods that lives for 1 hour and contains 100 entries, add:

```
ConfigurableEntityMethodCache.ttl=3600000
ConfigurableEntityMethodCache.capacity=100
ConfigurableEntityMethodCache.enabled=true
```
#### FOR MORE INFORMATION

For more information about property sets, see "Creating and Managing Property Sets" in *Personalization Server User's Guide*.

For more information about JSP tags for managing property sets, see "JSP Tag Library Reference" in *Personalization Server Developer's Guide*.

### <span id="page-18-0"></span>**Enable Group Caching**

In systems with a deep group hierarchies, you can improve performance using group caching, which precalculates group membership information and stores the calculation results in a new database table, WLCS\_USER\_GROUP\_CACHE. Any queries that are submitted while group caching is recalculating data return the old, previously committed data.

With group caching, you exchange faster performance for the risk of stale or inconsistent data. To balance performance with data consistency, you can configure the interval at which the caching mechanism recalculates and updates the table.

This section contains the following topics:

- [Group Caching in a Clustered Environment](#page-19-0)
- [To Set Up the Group-Cache Table](#page-19-1)
- [To Enable and Configure the Group Cache](#page-20-0)
- [To Access Data in the Group Cache Table](#page-20-1)

#### <span id="page-19-0"></span>**Group Caching in a Clustered Environment**

To improve performance of group caching in a cluster, you can establish one cache as the master. The server with the master cache periodically updates its WLCS\_USER\_GROUP\_CACHE table. All other servers in the cluster read this master table; they do not update the table or maintain their own copy. For information on setting up a master cache, refer to ["To Enable and Configure the Group Cache" on](#page-20-0)  [page 17](#page-20-0).

#### <span id="page-19-1"></span>**To Set Up the Group-Cache Table**

To set up the table for group caching, issue the following SQL commands:

CREATE TABLE WLCS\_USER\_GROUP\_CACHE ( USER\_NAME VARCHAR2(100) NOT NULL,

GROUP NAME VARCHAR2(100) NOT NULL );

ALTER TABLE WLCS\_USER\_GROUP\_CACHE

ADD CONSTRAINT WLCS USER GROUP CACHE INDEX PRIMARY KEY ( USER NAME,

GROUP NAME );

#### <span id="page-20-0"></span>**To Enable and Configure the Group Cache**

To enable the group cache, add all of the following lines to \$WL\_COMMERCE\_HOME/weblogic.properties:

- weblogic.system.startupClass.GroupCache=com.beasys.commerce.axio m.contact.security.GroupCache
- weblogic.system.startupArgs.GroupCache=updateDb=true

In a clustered environment, to create a master cache, specify weblogic.system.startupArgs.GroupCache=updateDb=**true** for one server and weblogic.system.startupArgs.GroupCache=updateDb=**false** for all other servers in the cluster.

To configure the number of seconds that the server waits before calculating and updating the table, change the value for following WebLogic Server property: weblogic.security.realm.cache.group.ttl.positive

**Note:** You do not need to specify the size of the group cache.The depth of the group hiearchies determines the size of the group cache table.

#### <span id="page-20-1"></span>**To Access Data in the Group Cache Table**

To access data in the group cache table, use any of the following:

- The new UserManager method of getCachedGroupNamesForUser
- The static method of the GroupCache object

For more information about these methods, refer to *WebLogic Personalization Server Javadoc*.

# <span id="page-21-0"></span>**Adjust Portal and Portlet Settings While Load Testing**

If you are testing the performance of the portal framework, do the following:

- Enable session and global caches as described in "Adjust and Use the Session [and Global Caches" on page 7.](#page-10-1) (You do not need to add JSP tags or API methods that access the caches when testing the portal framework; the framework includes them by default.)
- Because slow portlets can severely slow a portal's performance, remove all of the portlets from the portal except for Dictionary, Search, and Quote. These portlets do not invoke external activities such as database connections.
- Modify the framework's Application Initialization Property Set as follows:
	- For refresh Working Dir, increase the default number of seconds to prevent Personalization Sever from refreshing the working directory every five minutes (300 seconds) during a long load test.

The working directory is the root of the portal pages and WebLogic Personalization Server pages hierarchy. You define the working directory in a JSP, and you can change it as needed without restarting the server. The refreshWorkingDir property determines how frequently the server checks to see if you have changed the working directory.

The Application Initialization Property Set for the exampleportal defines the refreshWorkingDir property. If you base your portal on the exampleportal, it too will define the refreshWorkingDir property.

• For ttl, increase the default number of milliseconds to prevent Personalization Sever from reloading properties every five minutes (300000 milliseconds) during a long load test.

#### FOR MORE INFORMATION

For more information about managing portals, see "Creating and Managing Portals" in *Personalization Server User's Guide*.

For more information about developing portlets, see "Developing Portlets" in *Personalization Server Developer's Guide*.

## <span id="page-22-0"></span>**Display Metadata, Sort and Query Explicit Metadata**

If you used the BulkLoader to load document metadata into the reference implementation document database, you can improve document management performance when retrieving documents by doing the following:

- Display a document's metadata instead of the full document.
- Sort on explicit (system-defined) metadata attributes instead of implicit (user-defined) metadata attributes.
- Query on explicit metadata attributes instead of implicit metadata attributes.

FOR MORE INFORMATION

For more information about content management, see "Creating and Managing Content" in *Personalization Server User's Guide*.

### <span id="page-22-1"></span>**Use LDAP for Authentication Only**

For improved performance, use LDAP for authentication only; do not use it to retrieve user and group properties. Instead of retrieving properties from LDAP servers, configure your system to use properties stored in the RDBMS by minimizing the number of properties registered for retrieval from LDAP in the user management tools.

FOR MORE INFORMATION

For more information about changing LDAP settings, see "Using Other Realms" under "Creating and Managing Users" in *Personalization Server User's Guide*.

### <span id="page-23-0"></span>**Use the DocumentManager EJB**

Always use a DocumentManager EJB instead of Document EJB. Document EJBs are deprecated.